Politechnika Białostocka 11 Wydział Elektryczny Katedra Elektrotechniki Teoretycznej i Metrologii

> Instrukcja do pracowni specjalistycznej z przedmiotu **Technologie Informacyjne**

# **MATLAB CZ. 2 MACIERZE - WYKORZYSTANIE OPERATORÓW MACIERZOWYCH I TABLICOWYCH**

Numer ćwiczenia

**TI11**

Autor: dr inż. Jarosław Forenc

Białystok 2016

# **Spis treści**

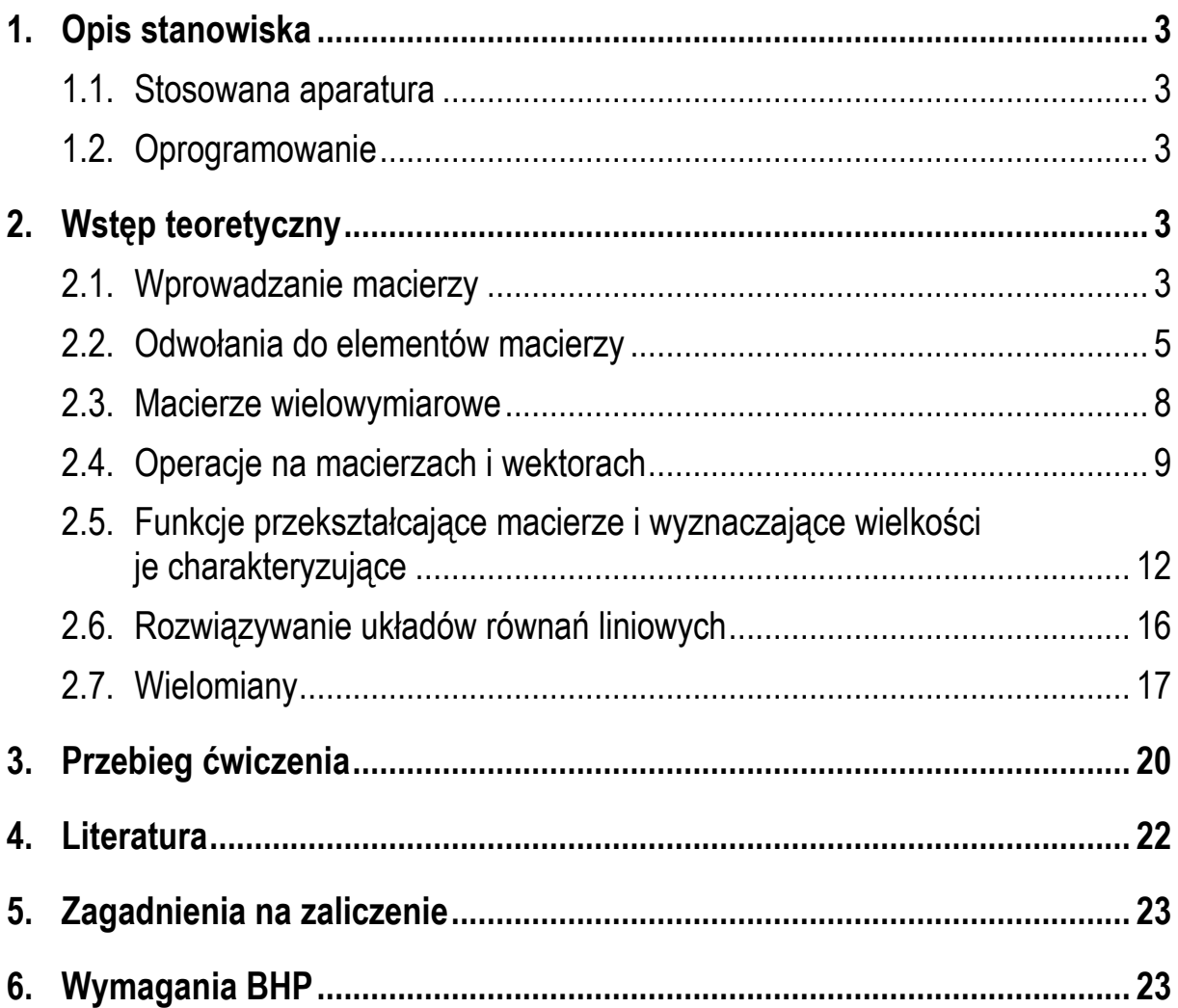

#### **Materiały dydaktyczne przeznaczone dla studentów Wydziału Elektrycznego PB.**

© Wydział Elektryczny, Politechnika Białostocka, 2016 (wersja 1.1)

\_\_\_\_\_\_\_\_\_\_\_\_\_

Wszelkie prawa zastrzeżone. Żadna część tej publikacji nie może być kopiowana i odtwarzana w jakiejkolwiek formie i przy użyciu jakichkolwiek środków bez zgody posiadacza praw autorskich.

# **1. Opis stanowiska**

#### **1.1. Stosowana aparatura**

Podczas zajęć wykorzystywany jest komputer klasy PC z systemem operacyjnym Microsoft Windows (XP/Vista/7).

#### **1.2. Oprogramowanie**

Na komputerach zainstalowane jest środowisko Matlab R2007b (Version 7.5.0.342), classroom license.

## **2. Wstęp teoretyczny**

#### **2.1. Wprowadzanie macierzy**

Przy wprowadzaniu macierzy wszystkie jej elementy muszą być ujęte w nawiasy kwadratowe. Elementy oddziela się spacją lub przecinkiem. Średnik lub znak nowego wiersza **<Enter>** kończy wiersz macierzy i powoduje przejście do następnego. Liczba elementów w każdym wierszu musi być taka sama.

Wprowadzenie macierzy

$$
\mathbf{A} = \begin{bmatrix} 3 & 7 & 6 \\ 4 & 2 & 1 \end{bmatrix}
$$

będzie miało następującą postać:

**>> A = [3 7 6; 4 2 1]** 

Można wprowadzać także wektory wierszowe i kolumnowe:

$$
B = \begin{bmatrix} 1 & 2 & 3 & 4 \end{bmatrix} \qquad \qquad \rightarrow \qquad B = [1 \ 2 \ 3 \ 4]
$$
  

$$
C = \begin{bmatrix} 1 \\ 2 \\ 3 \\ 4 \end{bmatrix} \qquad \qquad \rightarrow \qquad C = [1; \ 2; \ 3; \ 4]
$$

Macierze mogą zawierać liczby zespolone. Wprowadzenie macierzy:

$$
\mathbf{D} = \begin{bmatrix} 2+3i & 4-6i \\ -2-5i & 3i \end{bmatrix}
$$

Będzie miało postać:

**>> D = [2+3i 4-6i; -2-5i 3i]** 

lub

 $\Rightarrow$  D = [2 4; -2 0] + i\*[3 -6; -5 3]

Jeśli kolejne elementy macierzy różnią się od siebie o określoną wartość to do utworzenia macierzy można wykorzystać dwukropek (**:**).

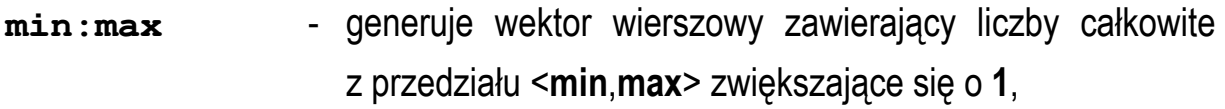

**min:krok:max** - generuje wektor wierszowy zawierający liczby od **min** do **max** o wartościach zmieniających się o krok,

**>> A = 1:4**  $A =$  **1 2 3 4 >> B = 5:3:15 B = 5 8 11 14 >> C = [1:4; 1:0.5:2.5] C = 1.0000 2.0000 3.0000 4.0000 1.0000 1.5000 2.0000 2.5000** 

W Matlabie zdefiniowano szereg funkcji do generowania macierzy specjalnych.

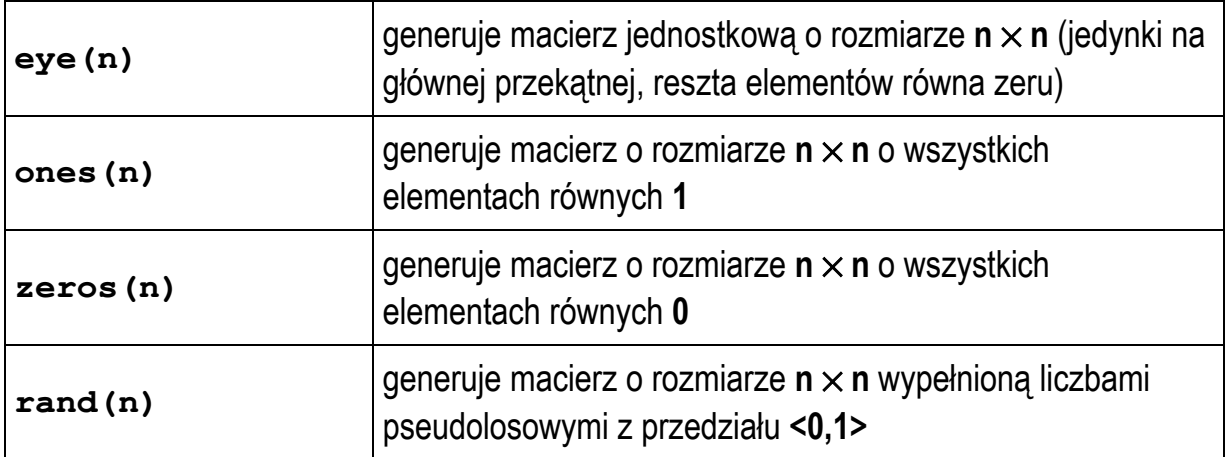

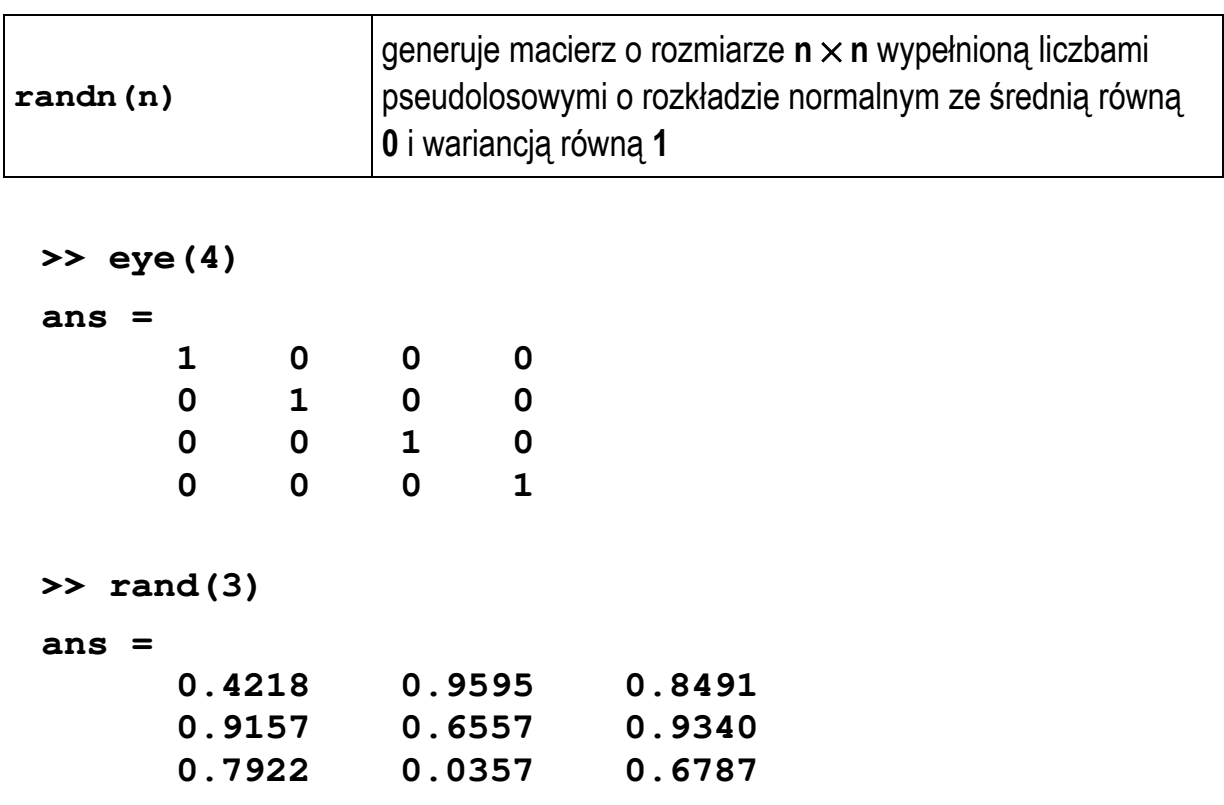

Powyższe funkcje generują macierze kwadratowe (**n** × **n**), dla macierzy prostokątnych należy podać dwa argumenty, np.

**>> ones(n,m) n** - liczba wierszy, **m** - liczba kolumn

#### **2.2. Odwołania do elementów macierzy**

Do elementu macierzy **A** znajdującego się w wierszu o indeksie **i** oraz kolumnie o indeksie **j** odwołujemy się poprzez **A(i,j)**. Elementem takim można posługiwać się jak każdą inną zmienną. Indeksy wierszy i kolumn rozpoczynają się od wartości **1**.

```
>> A = [3 7 6; 4 2 1] 
A = 
 3 7 6 
 4 2 1 
>> A(1,1)
                                    \mathbf{1}\overline{2}\overline{\mathbf{3}}ans = 
                                   3
                                         \overline{7}6
                               \mathbf 1 3 \overline{\mathbf{4}}\overline{2}\mathbf{1}\overline{2}
```
**>> A(2,3) ans = 1** 

Do elementów macierzy można odwoływać się także przy użyciu jednego indeksu:

- jeśli **A** jest wektorem, to odwołanie **A(i)** oznacza odwołanie do i-tego elementu wektora,
- jeśli **A** jest macierzą dwuwymiarową, to odwołanie **A(i)** oznacza odwołanie do wektora kolumnowego uformowanego z kolejnych kolumn oryginalnej macierzy, umieszczonych jedna pod druga, np.

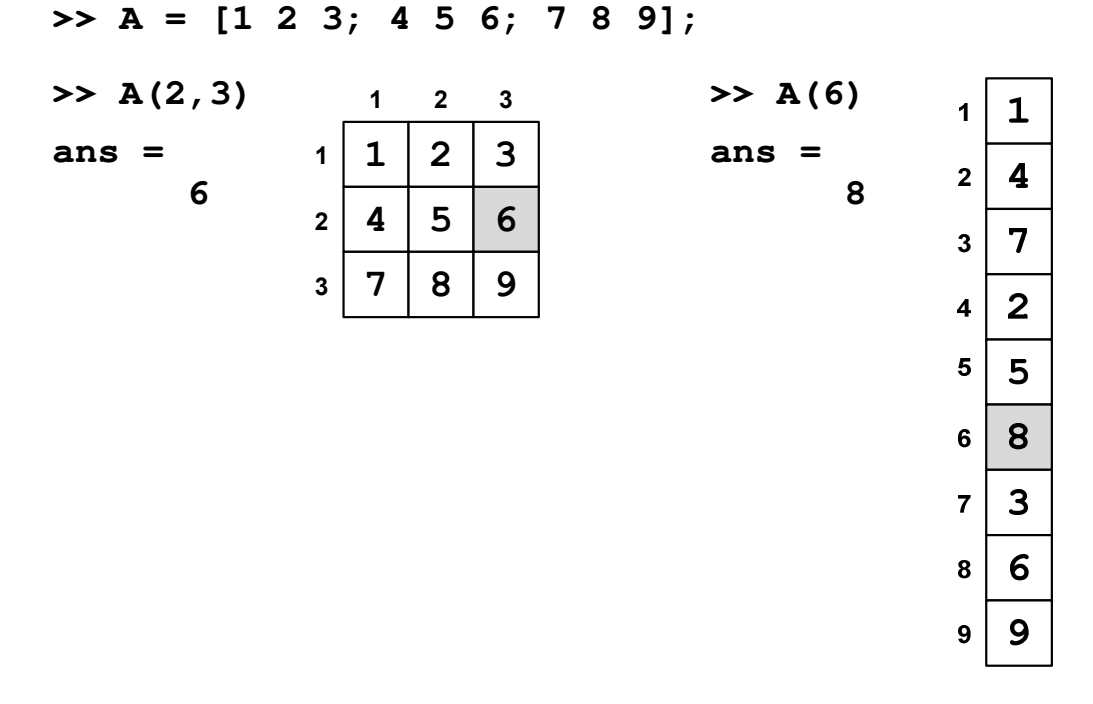

Wykorzystując dwukropek można odwoływać się do wybranych fragmentów macierzy.

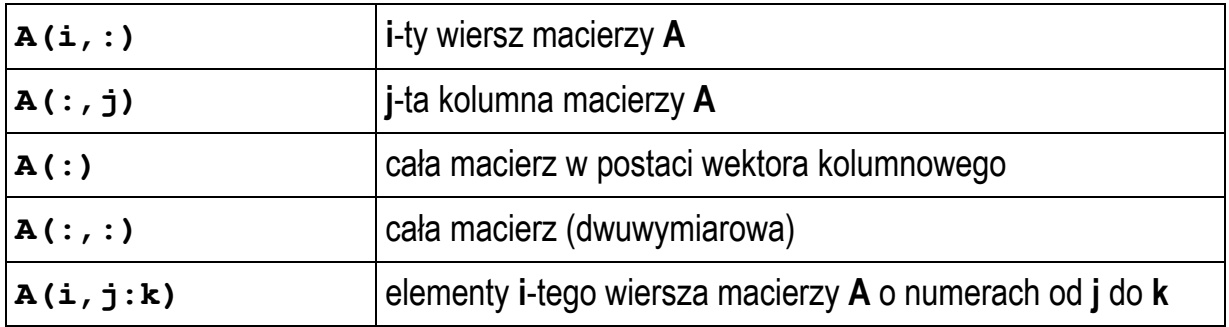

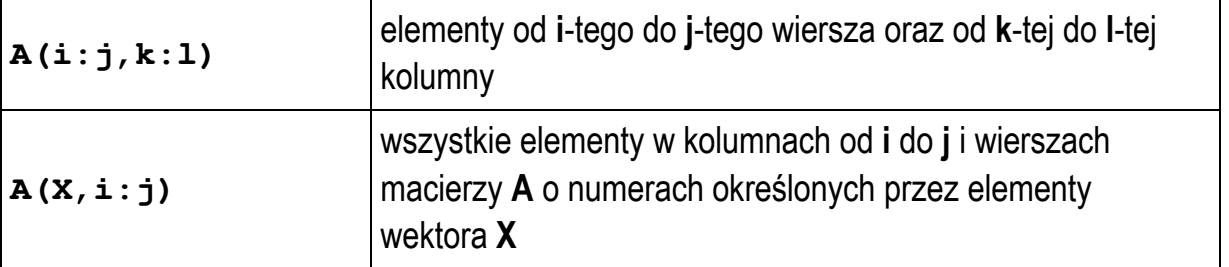

#### **>> A = [1 2 3; 4 5 6; 7 8 9];**

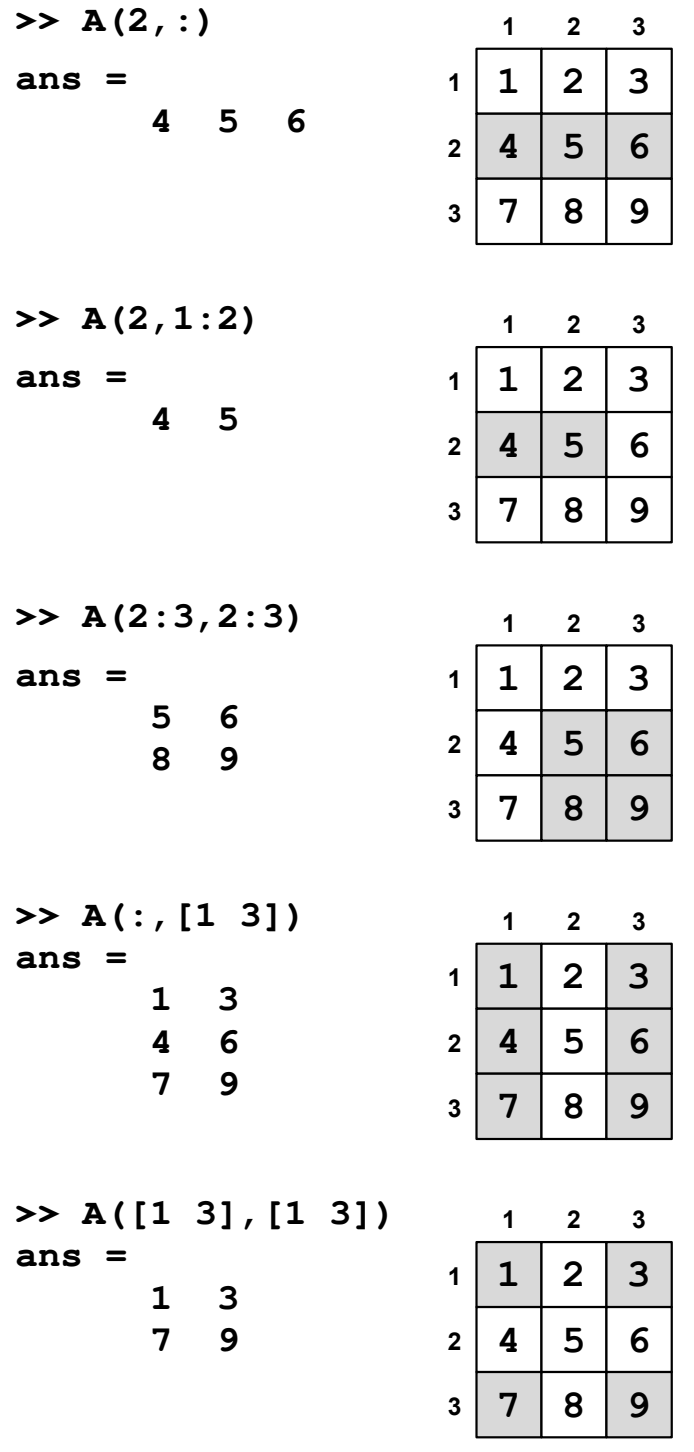

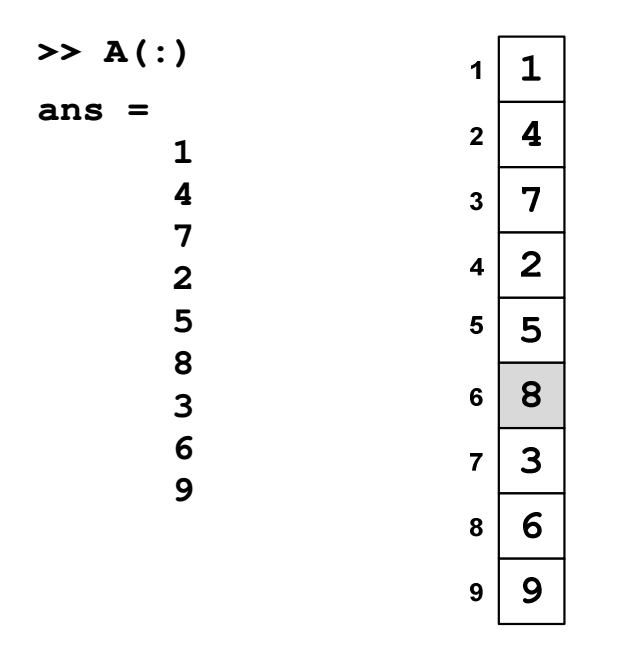

Można usunąć wybrane elementy macierzy przypisując im wartość w postaci macierzy pustej symbolizowanej przez puste nawiasy kwadratowe.

**>> A = [1 2 3; 4 5 6; 7 8 9];**   $>> A(:, 1) = []$  $\mathbf{1}$  $\overline{\mathbf{2}}$  $\mathbf{3}$  $\overline{1}$  $\mathbf{2}$ 3 3 **A =**   $\mathbf{1}$  $\overline{2}$  $\overline{2}$  $\overline{1}$  $\mathbf{1}$  **2 3**   $\overline{\mathbf{4}}$ 5 6 5 6  $\overline{2}$  $\overline{2}$  **5 6 8 9**  8  $\overline{9}$ 8  $\mathbf{9}$  $\overline{3}$  $\overline{7}$  $\overline{\mathbf{3}}$ 

#### **2.3. Macierze wielowymiarowe**

Matlab umożliwia definiowanie i wykonywanie operacji na macierzach wielowymiarowych. Odwołania do elementów takich macierzy wymagają podania odpowiedniej liczby indeksów, przy czym przyjmuje się, że:

- pierwszy indeks oznacza numer **wiersza** (wymiar 1),
- drugi indeks oznacza numer **kolumny** (wymiar 2),
- trzeci indeks oznacza numer **strony** (wymiar 3),
- kolejne indeksy oznaczają kolejne wymiary.

W przypadku macierzy trójwymiarowych definiuje się je stronami, np.

 $\rightarrow$  **A**(:,:, 1) = [3 7 6; 4 2 1] (strona 1) **>> A(:,:,2) = [5 4 1; 8 3 0]** (strona 2)

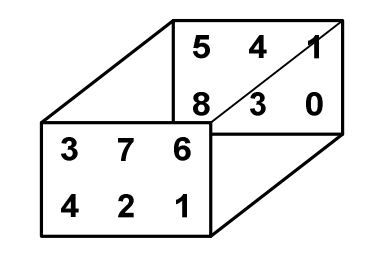

Przykładowe odwołania do powyższej macierzy:

$$
> A(2,2,1) \t\t > A(2,2,2)
$$
  
ans = ans =  
2

Macierze wielowymiarowe mogą być także tworzone za pomocą odpowiednich funkcji (**eye()**, **ones()**, **zeros()**, **rand()**, **randn()**), np.

 $>> A = \text{rand}(2,3,2)$  $A$ (:, :, 1) =  **0.9501 0.6068 0.8913 0.2311 0.4860 0.7621**   $A$ (:,:,2) =  **0.4565 0.8214 0.6154 0.0185 0.4447 0.7919** 

### **2.4. Operacje na macierzach i wektorach**

Operacje wykonywane na macierzach i wektorach można podzielić na:

- **operacje macierzowe** określone regułami algebry liniowej,
- **operacje tablicowe** wykonywane element po elemencie, operatory w tych operacjach poprzedzone są kropką.

Podstawowe operacje i stosowane operatory zostały zestawione w poniższej tabeli.

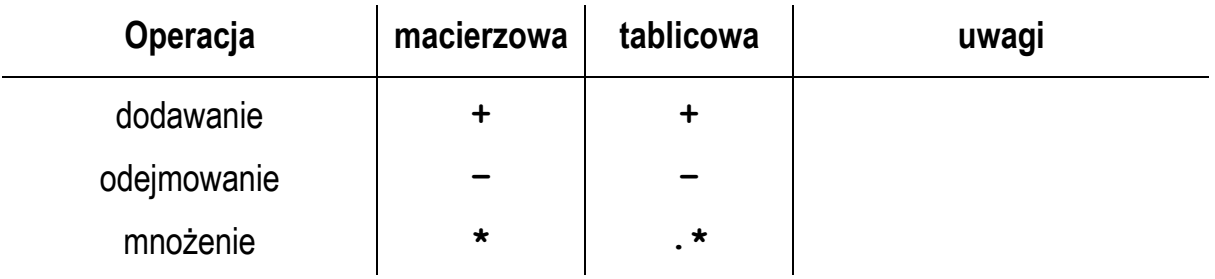

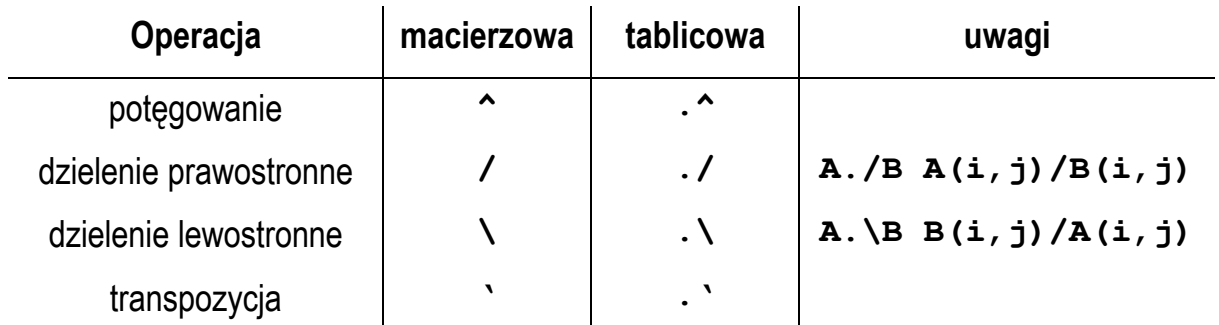

Poniżej przedstawiono sposób w jaki wykonywane są operacje macierzowe i tablicowe. Załóżmy, że mamy dwie macierze **A** i **B**.

$$
\mathbf{A} = \begin{bmatrix} a_{11} & a_{12} \\ a_{21} & a_{22} \end{bmatrix}, \quad \mathbf{B} = \begin{bmatrix} b_{11} & b_{12} \\ b_{21} & b_{22} \end{bmatrix}
$$

W przypadku dodawania i odejmowania operacje macierzowe i tablicowe wykonywane są w ten sam sposób.

**Dodawanie** (macierzowe, tablicowe)

 $\overline{\phantom{a}}$  $\rfloor$ ⅂  $\mathbf{r}$ L Г  $+ b_{21} a_{22} +$  $+ b_{11} a_{12} +$  $+$ **B** = 21  $v_{21}$   $a_{22}$   $v_{22}$  $11 \quad \mathbf{U}_{11} \quad \mathbf{a}_{12} \quad \mathbf{U}_{12}$  $a_{21} + b_{21}$   $a_{22} + b$  $a_{11} + b_{11}$   $a_{12} + b$  $\mathbf{A} + \mathbf{B}$ 

**Odejmowanie** (macierzowe, tablicowe)

$$
\mathbf{A} - \mathbf{B} = \begin{bmatrix} a_{11} - b_{11} & a_{12} - b_{12} \\ a_{21} - b_{21} & a_{22} - b_{22} \end{bmatrix}
$$

**Mnożenie** (tablicowe)

$$
\mathbf{A}.\ast \mathbf{B} = \begin{bmatrix} a_{11} \cdot b_{11} & a_{12} \cdot b_{12} \\ a_{21} \cdot b_{21} & a_{22} \cdot b_{22} \end{bmatrix}
$$

**Mnożenie** (macierzowe)

$$
\mathbf{A} * \mathbf{B} = \begin{bmatrix} a_{11} \cdot b_{11} + a_{12} \cdot b_{21} & a_{11} \cdot b_{12} + a_{12} \cdot b_{22} \\ a_{21} \cdot b_{11} + a_{22} \cdot b_{21} & a_{21} \cdot b_{12} + a_{22} \cdot b_{22} \end{bmatrix}
$$

Mnożenie tablicowe jest przemienne: **A.\*B = B.\*A**. Mnożenie macierzowe nie jest przemienne: **A\*B ≠ B\*A.** W przypadku mnożenia macierzowego liczba wierszy macierzy **A** musi być równa liczbie kolumn macierzy **B**.

**Potęgowanie** (tablicowe) **Potęgowanie** (macierzowe)

$$
\mathbf{A} \cdot \mathbf{k} = \begin{bmatrix} a_{11} & a_{12} \\ a_{21} & a_{22} \end{bmatrix}
$$

 $\mathbf{A} \cdot \mathbf{k} = \begin{bmatrix} a_{11} & a_{12} \\ a_{21} & a_{22} \end{bmatrix}$   $\mathbf{A} \cdot \mathbf{k} = \underbrace{\mathbf{A} \cdot \mathbf{A} \cdot \mathbf{A} \cdot \mathbf{A} \cdot \mathbf{A} \cdot \mathbf{A} \cdot \mathbf{A} \cdot \mathbf{A}}_{\mathbf{k}}$ 

**Dzielenie prawostronne** (tablicowe)

$$
\mathbf{A}.\mathbf{B} = \begin{bmatrix} a_{11} & b_{11} & a_{12} & b_{12} \\ a_{21} & b_{21} & a_{22} & b_{22} \end{bmatrix}
$$

**Dzielenie lewostronne** (tablicowe)

$$
\mathbf{A} \cdot \mathbf{B} = \mathbf{B} \cdot \mathbf{A} = \begin{bmatrix} b_{11} / a_{11} & b_{12} / a_{12} \\ b_{21} / a_{21} & b_{22} / a_{22} \end{bmatrix}
$$

**Dzielenie prawostronne** (macierzowe)

 $\mathbf{A} \mathbf{/} \mathbf{B} = \mathbf{A} \cdot \mathbf{B}^{-1}$ 

**Dzielenie lewostronne** (macierzowe)

$$
\mathbf{A} \setminus \mathbf{B} = \mathbf{A}^{-1} \cdot \mathbf{B}
$$

**Transpozycja macierzy** zawierającej tylko elementy rzeczywiste daje takie same wyniki przy zastosowaniu obu operatorów - tablicowego i macierzowego. Jeśli macierz zawiera elementy zespolone to zastosowanie operatora tablicowego powoduje tylko zamianę wierszy macierzy z jej kolumnami, natomiast w przypadku operatora macierzowego otrzymana macierz zawiera elementy sprzężone z odpowiednimi elementami macierzy zespolonej.

```
>> A = [1+1i 2-2i; 3-3i 4+4i] 
A = 1.0000+ 1.0000i 2.0000- 2.0000i 
    3.0000- 3.0000i 4.0000+ 4.0000i 
>> A.' 
ans = 
    1.0000+ 1.0000i 3.0000- 3.0000i 
    2.0000- 2.0000i 4.0000+ 4.0000i
```

```
>> A' 
ans = 
    1.0000- 1.0000i 3.0000+ 3.0000i 
    2.0000+ 2.0000i 4.0000- 4.0000i
```
Jeśli jeden z argumentów przy operacjach jest skalarem, to zawsze wykonywane są operacje tablicowe, np.

- **>> A+1** do każdego elementu macierzy **A** zostanie dodana wartość **1**.
- **>> A/5** każdy element macierzy **A** zostanie podzielony przez **5**.

### **2.5. Funkcje przekształcające macierze i wyznaczające wielkości je charakteryzujące**

Funkcje wyświetlające rozmiary macierzy:

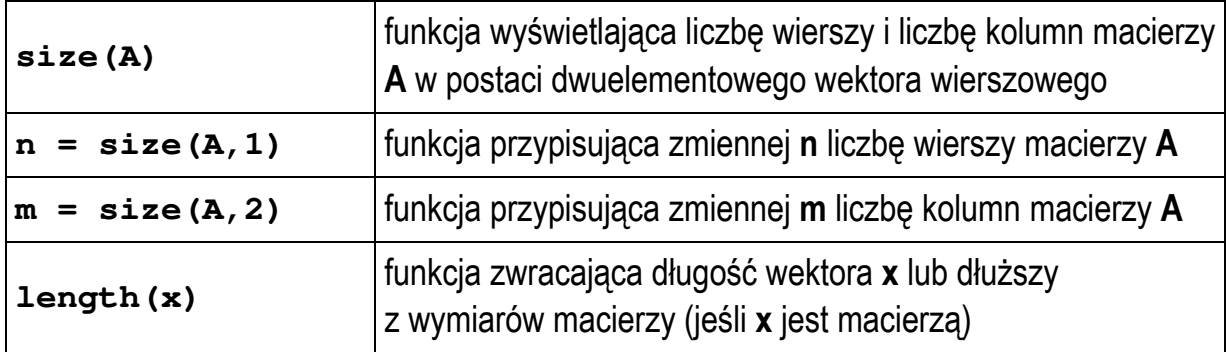

Funkcje wyświetlające wartości charakteryzujące macierze:

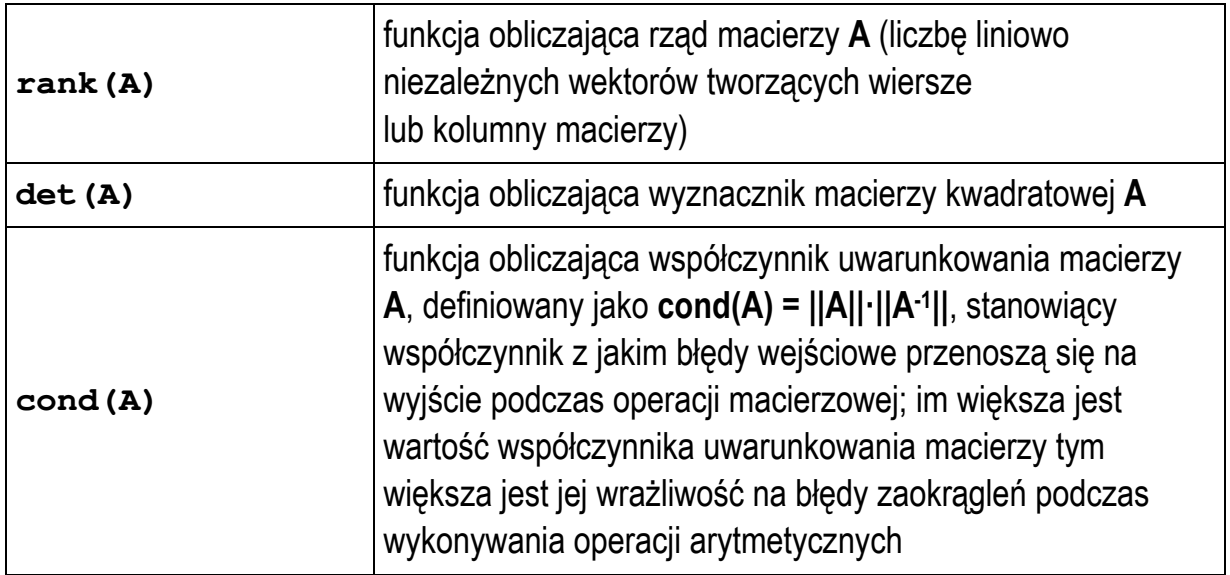

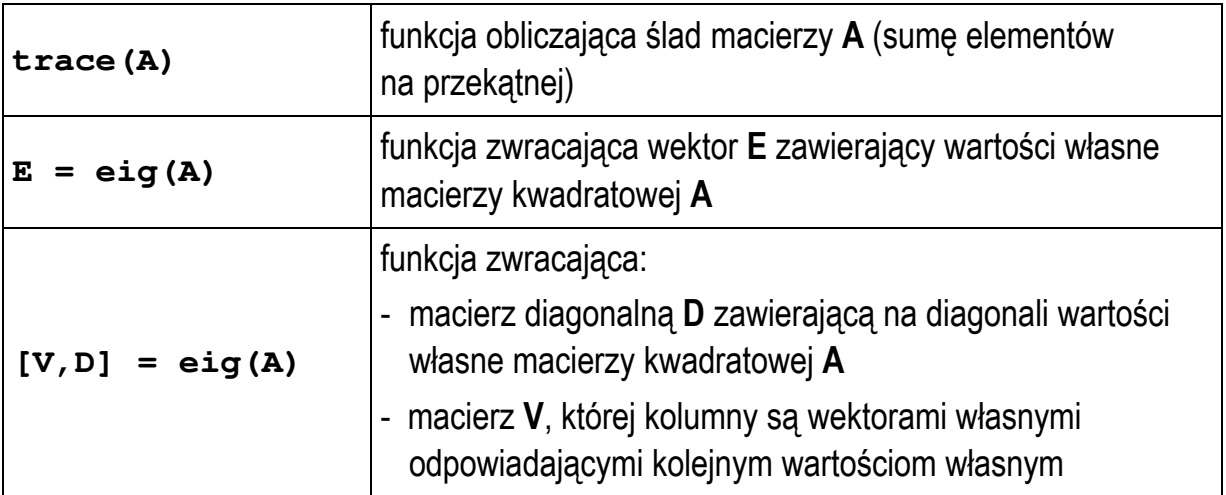

```
>> A = [8 5 6; 3 4 7; 4 7 2]; 
>> eig(A) 
ans = 
       15.2888 
        2.9210 
       -4.2097 
>> [V,D] = eig(A) 
V = 0.7293 0.8192 -0.1300 
    0.4900 -0.5041 -0.6154 
    0.4776 -0.2734 0.7774 
D = 
    15.2888 0 0 
         0 2.9210 0 
         0 0 -4.2097
```
Funkcje przekształcające macierze:

 **-0.0266 0.1915 -0.0904** 

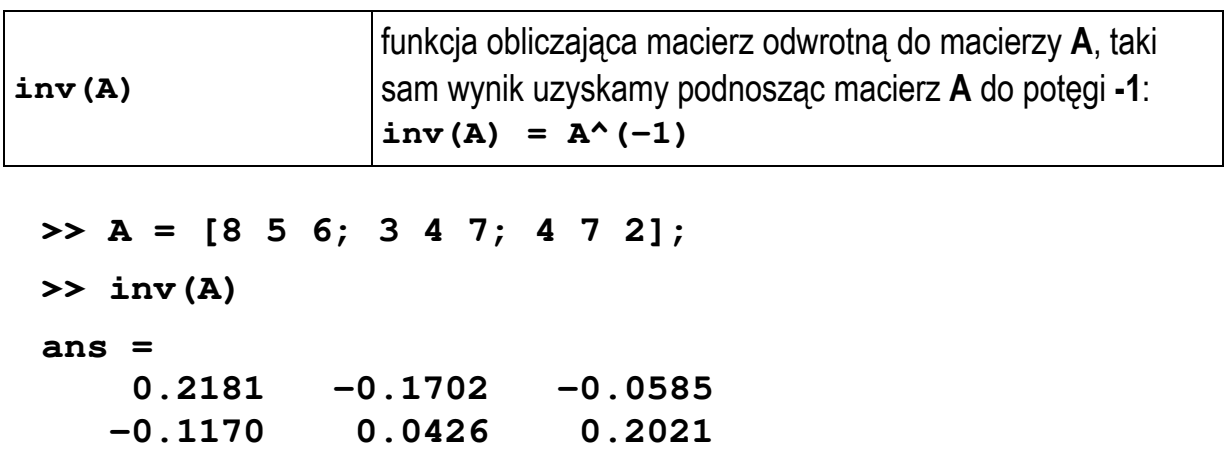

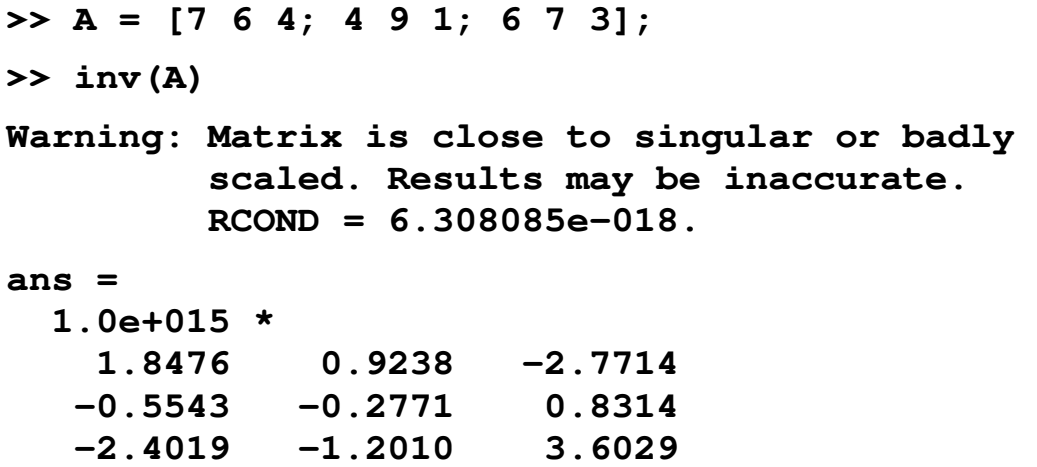

W powyższym przykładzie próbujemy obliczyć macierz odwrotną do macierzy osobliwej. Matlab ostrzega nas komunikatem: "Macierz jest prawie macierzą osobliwą lub jest źle wyskalowana. Wynik może być niepoprawny." RCOND (reciprocal condition estimate) jest odwrotnością wskaźnika uwarunkowania macierzy.

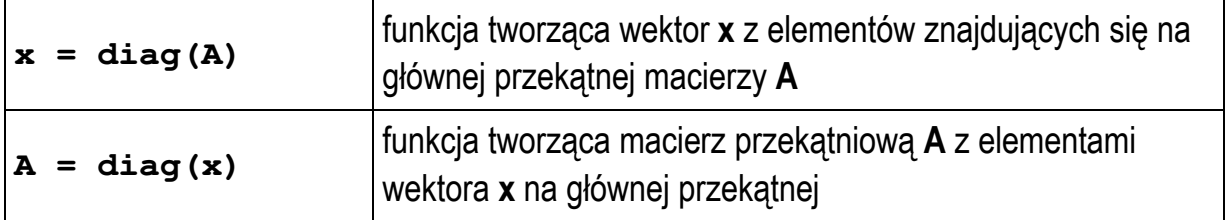

```
\rightarrow x = [1:5]x = 
 1 2 3 4 5 
>> A = diag(x) 
A = 1 0 0 0 0 
 0 2 0 0 0 
 0 0 3 0 0 
 0 0 0 4 0 
 0 0 0 0 5
```
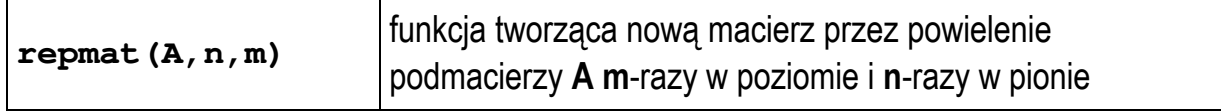

**>> A = [1 2; 3 4];** 

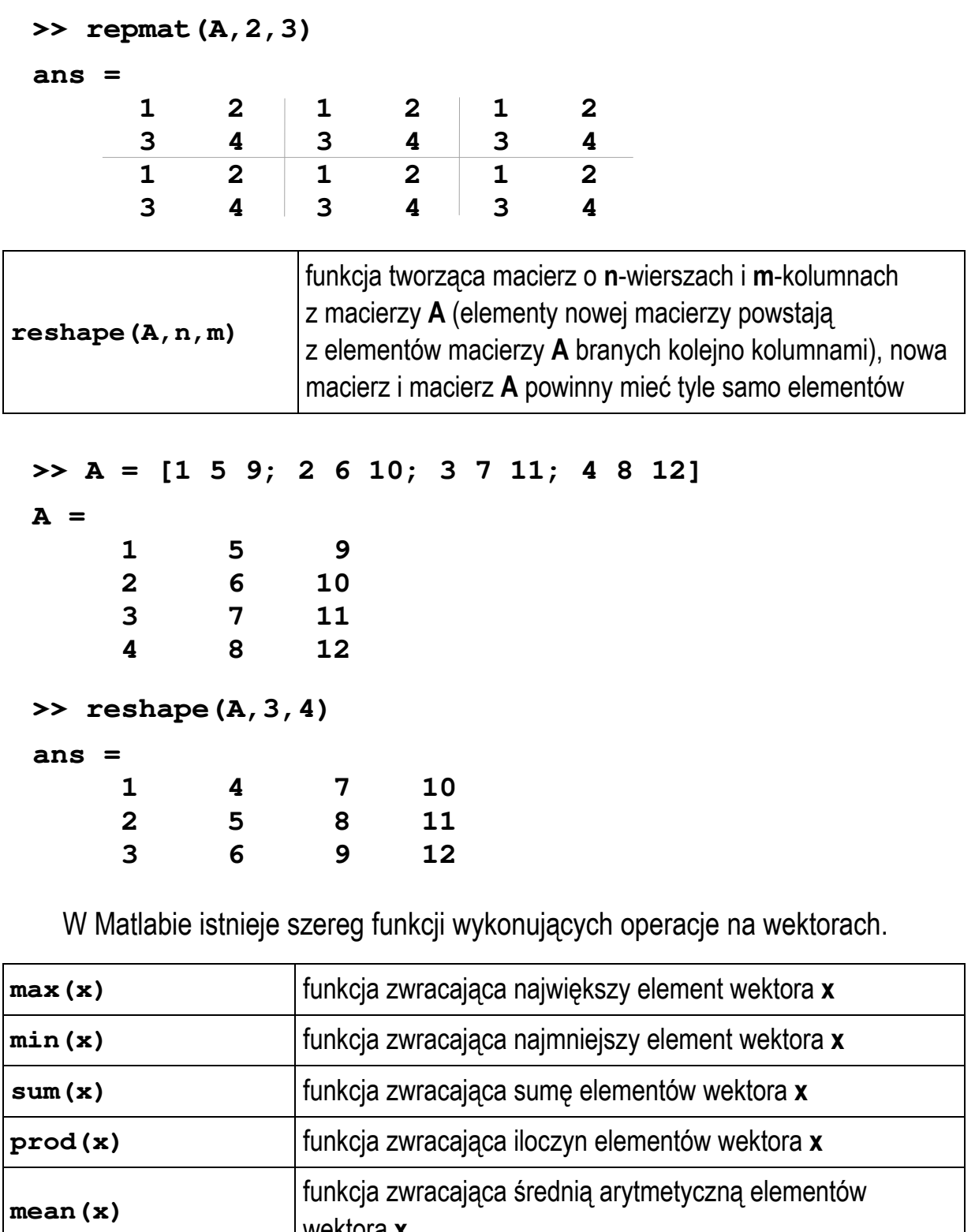

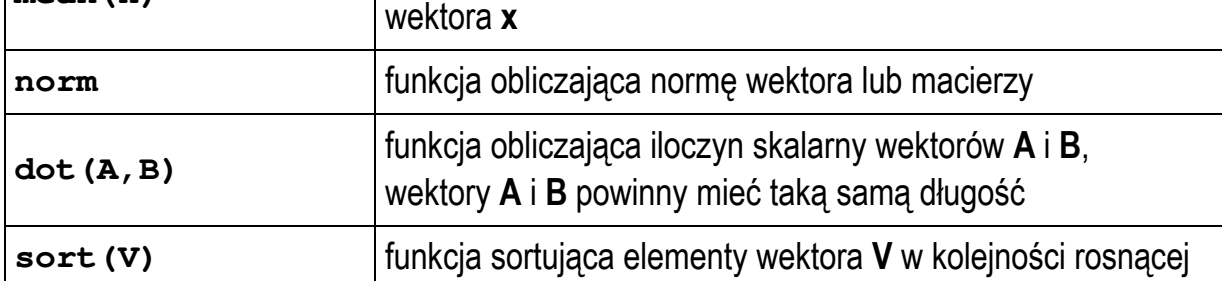

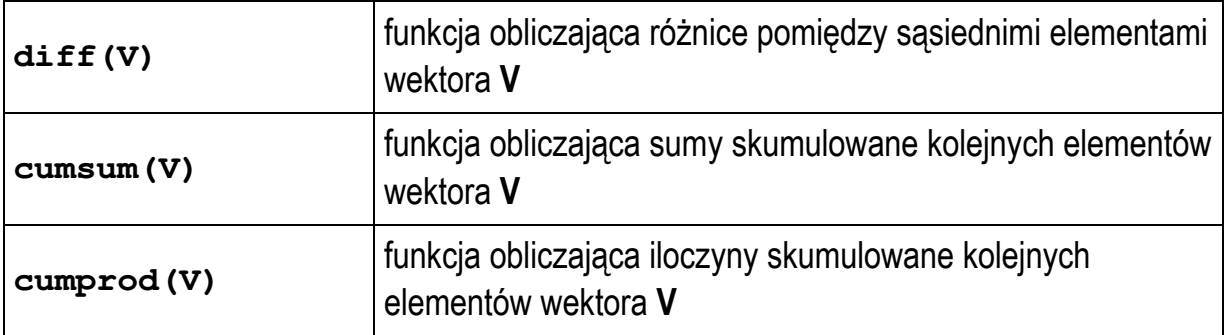

Jeśli w powyższych funkcjach **x** jest macierzą dwuwymiarową, to funkcje te zwracają wyniki odnoszące się do poszczególnych jej **kolumn**.

```
>> V = [2 4 1 6 5]; 
>> mean(V) 
ans = 
      3.6000 
>> sort(V) 
ans = 
 1 2 4 5 6 
>> diff(V) 
ans = 
 2 -3 5 -1 
>> cumsum(V) 
ans = 
 2 6 7 13 18 
>> cumprod(V) 
ans = 
 2 8 8 48 240
```
#### **2.6. Rozwiązywanie układów równań liniowych**

Rozwiązywanie układów równań liniowych w postaci **A·x = b** (gdzie **A** - macierz współczynników, **x** - wektor niewiadomych, **b** - wektor wyrazów wolnych) jest jednym z podstawowych zagadnień algebry liniowej. Najprostsza metoda rozwiązania takiego układu polega na zastosowaniu macierzy odwrotnej lub dzielenia lewostronnego.

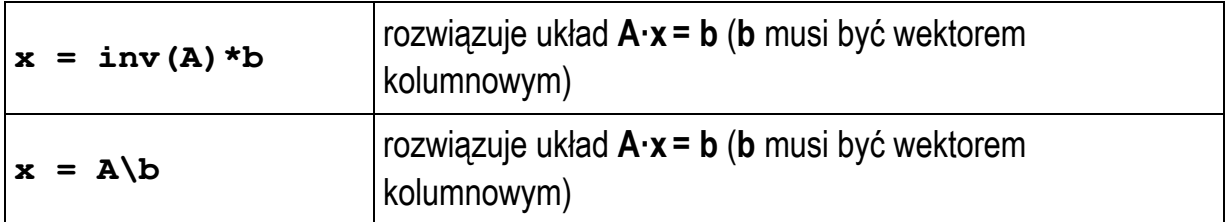

Rozwiążmy układ równań:

 $\overline{\phantom{a}}$  $\overline{\phantom{a}}$  $\overline{\phantom{a}}$  $\rfloor$ 1  $\mathbf{r}$  $\mathbf{r}$  $\mathbf{r}$ L Γ =  $\overline{\phantom{a}}$  $\overline{\phantom{a}}$  $\overline{\phantom{a}}$  $\rfloor$ 1  $\mathbf{r}$  $\mathbf{r}$  $\mathbf{r}$ L Г ⋅  $\overline{\phantom{a}}$  $\overline{\phantom{a}}$  $\overline{\phantom{a}}$  $\rfloor$ 1  $\mathbf{r}$  $\mathbf{r}$  $\mathbf{r}$ L Γ 7 5 13 x x x 3 0 4 1 2 0 5 4 2 3 2 1 **>> A = [5 4 2; 1 2 0; 3 0 4]; >> b = [13; 5; 7];**   $\Rightarrow$  **x** = inv(A)\*b  $x =$  **-0.3333 2.6667 2.0000**  $\Rightarrow$   $x = A/b$ **x = -0.3333 2.6667 2.0000**

#### **2.7. Wielomiany**

W Matlabie wielomiany reprezentowane są w postaci wektora wierszowego zawierającego współczynniki wielomianu. Współczynniki są umieszczone w kolejności malejących potęg (od współczynnika stojącego przy najwyższej potędze do współczynnika stojącego przy najniższej).

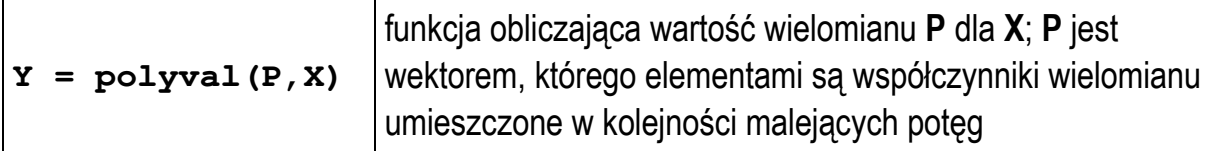

Obliczamy wartość wielomianu *P***(***x***)** dla **x = 3**:

```
P(x) = 15x^4 - 6x^3 + 4x - 3\Rightarrow P = [15 -6 0 4 -3];
\rightarrow y = polyval(P,3)
y = 
             1062
```
Jeśli argument **X** funkcji **polyval** jest macierzą lub wektorem, to wartość wielomianu jest obliczana oddzielnie dla każdego elementu tej macierzy lub wektora.

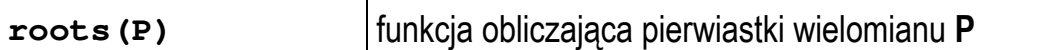

Szukamy pierwiastków wielomianu *P***(***x***)**:

```
P(x) = 15x^4 - 6x^3 + 4x - 3\Rightarrow P = [15 -6 0 4 -3];
>> roots(P) 
ans = 
   -0.7055 
     0.2550 + 0.6412i 
     0.2550 - 0.6412i 
     0.5954
```
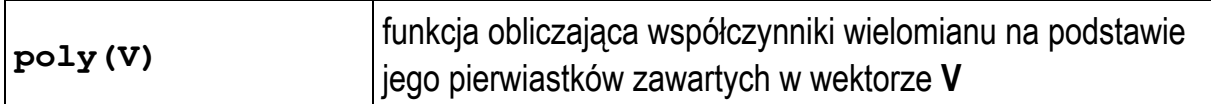

```
>> V = [3 \ 7 \ 2 \ -3 \ 4];>> poly(V) 
ans = 
          1 -13 41 61 -450 504
```
Wielomian z powyższego przykładu ma postać:

 $P(x) = x^5 - 13x^4 + 41x^3 + 61x^2 - 450x + 504$ 

Funkcja **poly** jest funkcją odwrotną do **roots**, a **roots** - funkcją odwrotną do **poly**:

```
\Rightarrow P = [1 -13 41 61 -450 504];
>> roots(P) 
ans = 
           7.0000 
          -3.0000 
           4.0000 
           3.0000 
           2.0000
```
Jeśli argument funkcji **poly** jest macierzą kwadratową, to zwraca ona wektor zawierający współczynniki wielomianu charakterystycznego tej macierzy.

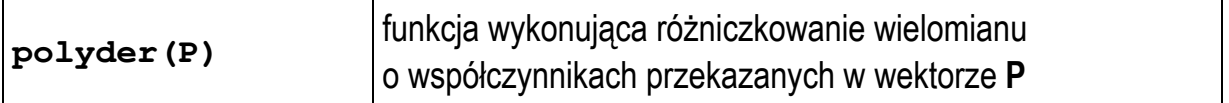

Pochodna wielomianu:

 $P(x) = 15x^4 - 6x^3 + 4x - 3$ 

wynosi:

 $P'(x) = 60x^3 - 18x^2 + 4$ 

```
\Rightarrow P = [15 -6 0 4 -3];
>> polyder(P) 
ans = 
         60 -18 0 4
```
Operacją odwrotną do różniczkowania wielomianu jest jego całkowanie wykonywane przez funkcję **polyint()**.

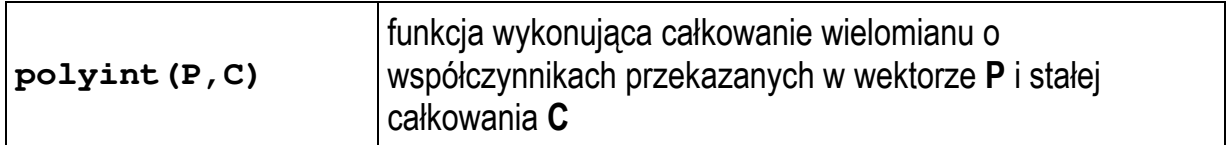

Całka wielomianu:

$$
P(x) = 60x^3 - 18x^2 + 4
$$

dla *C* **= -3** wynosi:

$$
\int P(x) dx = 15x^4 + 6x^3 + 4x - 3
$$

**>> P = [60 18 0 4]; >> polyint(P,-3) ans =** 

 **15 6 0 4 -3** 

### **3. Przebieg ćwiczenia**

Wykonaj podane poniżej zadania.

1. Wykorzystując dwukropek (:) lub odpowiednie funkcje wygeneruj macierze:

a) 
$$
A = \begin{bmatrix} 1 & 2 & 3 & 4 & 5 & 6 & 7 & 8 & 9 & 10 \\ 10 & 9 & 8 & 7 & 6 & 5 & 4 & 3 & 2 & 1 \\ -5 & -4 & -3 & -2 & -1 & 0 & 1 & 2 & 3 & 4 \end{bmatrix}
$$
,  
\nb)  $B = \begin{bmatrix} 1 & 3 & 5 & 7 & 9 & 11 & 13 \\ 0,5 & 1,5 & 2,5 & 3,5 & 4,5 & 5,5 & 6,5 \end{bmatrix}$ ,  
\nc)  $C = \begin{bmatrix} -\pi & -\pi & 0 & \frac{\pi}{4} & \frac{\pi}{2} \\ 2 & 4 & 0 & 4 & 2 \\ -4 & -2 & 0 & 2 & 4 \end{bmatrix}$ ,

- d) macierz **D** o rozmiarze **4×3** wypełnioną liczbami pseudolosowymi z przedziału <**0,1**>,
- e) macierz jednostkową **E** o rozmiarze **4×4**.
- 2. Na podstawie macierzy **A** z Zadania 1 utwórz:
	- a) wektor **A1** zawierający drugi wiersz macierzy **A**,
	- b) macierz **A2** zawierającą kolumny od 3 do 7 macierzy **A**,
	- c) macierz **A3** zawierającą kolumny od 3 do 5 macierzy **A** z wierszy nr 2 i 3,
	- d) macierz **A4** zawierającą kolumny nr 1, 3, 5, 7, 9 z macierzy **A**.
- 3. Dane są macierze **A**, **B**, **C** i **D**. Rozwiąż poniższe równanie macierzowe.

$$
\mathbf{A} = \begin{bmatrix} 2 & 3 \\ 1 & 4 \end{bmatrix}, \quad \mathbf{B} = \begin{bmatrix} -1 & 2 \\ 3 & 1 \end{bmatrix}, \quad \mathbf{C} = \begin{bmatrix} 4 & 1 \\ 2 & 1 \end{bmatrix}, \quad \mathbf{D} = \begin{bmatrix} 2 & 1 \\ 1 & 2 \end{bmatrix}, \quad \mathbf{C}(\mathbf{A}\mathbf{X} - \mathbf{B}) = \mathbf{D}
$$

4. Oblicz wartości poniższej funkcji dla elementów wektora **x**.

$$
y = 2x\cos(1+x^2) \qquad \mathbf{x} = \left[0 \quad \frac{1}{2}\pi \quad \pi \quad \frac{3}{2}\pi \quad 2\pi\right]
$$

Technologie Informacyjne 20 z 24 Instrukcja TI11

5. Dane są dwie macierze:

$$
\mathbf{A} = \begin{bmatrix} 8 & 1 & 6 \\ 3 & 5 & 7 \\ 4 & 9 & 2 \end{bmatrix}, \quad \mathbf{B} = \begin{bmatrix} 2 & 3 & 2 \\ 8 & 1 & 8 \\ 5 & 1 & 5 \end{bmatrix}
$$

Stosując odpowiednie funkcje oblicz:

- a) rzędy macierzy **A** i **B**,
- b) wyznaczniki macierzy **A** i **B**,
- c) wskaźniki uwarunkowań macierzy **A** i **B**,
- d) wartości własne macierzy **A** i **B**,
- e) ślady macierzy **A** i **B**,
- f) macierze odwrotne macierzy **A** i **B**,
- g) wartość najmniejszego elementu macierzy **A**,
- h) sumę wszystkich elementów macierzy **A**,
- i) sumę elementów na głównej przekątnej macierzy **A**.
- 6. Rozwiąż poniższy układ równań stosując:
	- a) macierz odwrotną,
	- b) dzielenie lewostronne.

$$
\begin{cases}\nx_1 + 2x_2 + x_3 = 0 \\
4x_2 + 2x_3 = -3 \\
6x_1 + x_2 + x_3 = 7,5\n\end{cases}
$$

Sprawdź, czy obie metody dały identyczne wyniki (odejmij otrzymane wyniki od siebie).

7. Oblicz pierwiastki oraz wartość wielomianu **f(x)** dla **x = 2**:

$$
f(x) = 2x^6 - 3x^5 + 1,5x^3 - 4x^2 - 2
$$

8. Pierwiastki pewnego wielomianu **f(x)** wynoszą:

 $x_1 = 1, x_2 = -1, x_3 = 2, x_4 = -2, x_5 = 3, x_6 = -3$ 

Oblicz i podaj postać tego wielomianu.

9. Stosując funkcję **roots** oblicz pierwiastki wielomianu **f(x)**. Oceń dokładność wyznaczenia tych pierwiastków.

 $f(x) = (x-1)^6$ 

### **4. Literatura**

- [1] Mrozek B., Mrozek Z.: MATLAB i Simulink. Poradnik użytkownika. Wydanie III. Helion, Gliwice, 2012.
- [2] Stachurski M. Treichel W.: Matlab dla studentów. Ćwiczenia, zadania, rozwiązania. Witkom, Warszawa, 2009.
- [3] Pratap R.: MATLAB dla naukowców i inżynierów. Wydanie 2. Wydawnictwo Naukowe PWN, Warszawa, 2015.
- [4] Brzóska J., Dorobczyński L.: Matlab: środowisko obliczeń naukowotechnicznych. "Mikom", Wydawnictwo Naukowe PWN, Warszawa, 2008.
- [5] Kamińska A., Pańczyk B.: Ćwiczenia z Matlab. Przykłady i zadania. Wydawnictwo MIKOM, Warszawa, 2002.
- [6] Sobierajski M., Łabuzek M.: Programowanie w Matlabie dla elektryków. Oficyna Wydawnicza Politechniki Wrocławskiej, Wrocław, 2005.
- [7] Dyka E., Markiewicz P., Sikora R.: Modelowanie w elektrotechnice z wykorzystaniem środowiska MATLAB. Wydawnictwa Politechniki Łódzkiej, Łódź, 2006.
- [8] Sradomski W.: Matlab. Praktyczny podręcznik modelowania. Helion, Gliwice, 2015.
- [9] Czajka M.: MATLAB. Ćwiczenia. Helion, Gliwice, 2005.

## **5. Zagadnienia na zaliczenie**

- 1. W jaki sposób w Matlabie wprowadza się macierze dwu- i wielowymiarowe?
- 2. Do czego w operacjach na macierzach może być wykorzystany dwukropek?
- 3. Wyjaśnij czym różnią się operacje macierzowe i tablicowe?
- 4. W jaki sposób w Matlabie reprezentowane są wielomiany?

# **6. Wymagania BHP**

Warunkiem przystąpienia do praktycznej realizacji ćwiczenia jest zapoznanie się z instrukcją BHP i instrukcją przeciw pożarową oraz przestrzeganie zasad w nich zawartych.

W trakcie zajęć laboratoryjnych należy przestrzegać następujących zasad.

- Sprawdzić, czy urządzenia dostępne na stanowisku laboratoryjnym są w stanie kompletnym, nie wskazującym na fizyczne uszkodzenie.
- Jeżeli istnieje taka możliwość, należy dostosować warunki stanowiska do własnych potrzeb, ze względu na ergonomię. Monitor komputera ustawić w sposób zapewniający stałą i wygodną obserwację dla wszystkich członków zespołu.
- Sprawdzić prawidłowość połączeń urządzeń.
- Załączenie komputera może nastąpić po wyrażeniu zgody przez prowadzącego.
- W trakcie pracy z komputerem zabronione jest spożywanie posiłków i picie napojów.
- W przypadku zakończenia pracy należy zakończyć sesję przez wydanie polecenia wylogowania. Zamknięcie systemu operacyjnego może się odbywać tylko na wyraźne polecenie prowadzącego.
- Zabronione jest dokonywanie jakichkolwiek przełączeń oraz wymiana elementów składowych stanowiska.
- Zabroniona jest zmiana konfiguracji komputera, w tym systemu operacyjnego i programów użytkowych, która nie wynika z programu zajęć i nie jest wykonywana w porozumieniu z prowadzącym zajęcia.
- W przypadku zaniku napięcia zasilającego należy niezwłocznie wyłączyć wszystkie urządzenia.
- Stwierdzone wszelkie braki w wyposażeniu stanowiska oraz nieprawidłowości w funkcjonowaniu sprzętu należy przekazywać prowadzącemu zajęcia.
- Zabrania się samodzielnego włączania, manipulowania i korzystania z urządzeń nie należących do danego ćwiczenia.
- W przypadku wystąpienia porażenia prądem elektrycznym należy niezwłocznie wyłączyć zasilanie stanowiska. Przed odłączeniem napięcia nie dotykać porażonego.